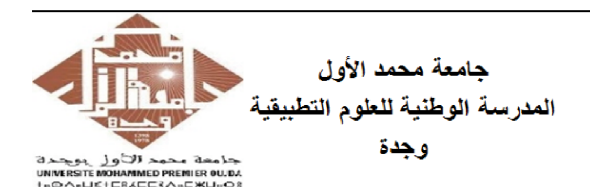

**Université Mohammed Premier** École Nationale des Sciences Appliquées Oujda

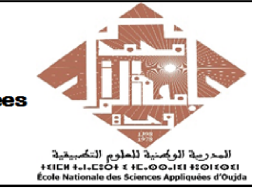

Prof. Kamal GHOUMID Année universitaire 2022 − 2023

Cours d'Informatique 2 - "MATLAB pour l'Ingénieur" TP  $N^o.5$ 

## Exercice -1- : Macro, Boucle "for ... end". (Extrait d'examen Juin 2022)

Le tableau ci-dessous présente des valeurs équivalentes sur les échelles des températures les plus fréquemment utilisées. Ces échelles de températures sont : Celsius (C), Kelvin (K), Fahrenheit (F) et Rankine (R). Les formules de conversions sont :

$$
K = C + 273.15 \quad ; \quad F = 1.8 * C + 32 \quad ; \quad R = 1, 8 * C + 491, 67
$$

Écrire à l'aide de la boucle "for ... end" et des instructions "disp" et "fprintf" un code "Ex2Exam2022.m " qui permet l'affichage suivant :

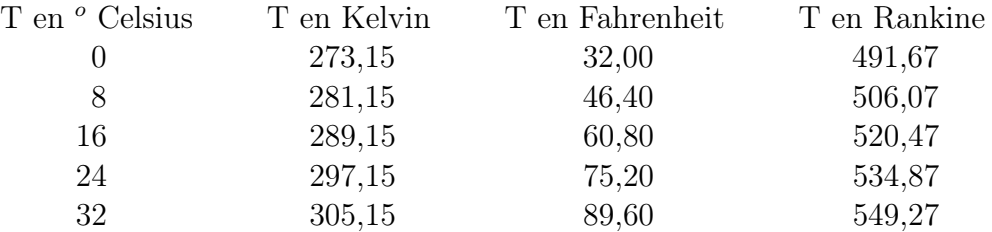

Remarque : Pour l'affichage statique (ligne plus haute du tableau), utiliser l'instruction "disp" et pour l'affichage variable (les autres lignes) utiliser "fprintf" avec deux chiffres après la virgule.

Ex-2- : Programmation (une fonction personnelle) Macro. (Extrait d'examen Juin 2022)

Le parallélépipède rectangle est constitué de six faces rectangulaires parallèles ou perpendiculaires les unes aux autres (voir la figure 1).

On désigne par "L" sa longueur, "l" sa largeur et "H" sa hauteur. La surface S et le volume V d'un parallélépipède sont donnés par les relations suivantes : Fig.1 - Parallélépipède rectangle.

$$
S = 2 * (L * l + L * H + l * H)
$$

$$
V = L * l * H
$$

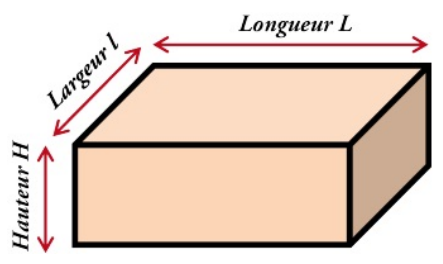

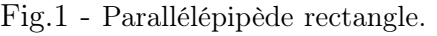

- 1. Écrire une fonction Matlab baptisée "  $Parallel\;Surf\;Vol.m$ ", à trois variables d'entrées  $(L, l, H)$  et à deux de sortie  $(S, V)$ , qui doit calculer la surface et le volume du parallélépipède dont les dimensions doivent être fournies par l'utilisateur.
- 2. Quel est le résultat de la commande "  $[A, B] = Paralle\_Surf\_Vol(3, 2, 1)$  " ?

## Ex-3- Anonymous Functions, Macro.

Soient les fonctions suivantes :

$$
f(x) = x3 + 7x - \sqrt{x2 + 1};
$$
  
\n
$$
g(x) = (3x2 - 2x)/(x + 7)
$$
  
\n
$$
h(x) = ln(2x3 + 3);
$$
  
\n
$$
g(x) = (3x2 - 2x)/(x + 7)
$$

- 1. Définir ces fonctions en utilisant l'instruction "inline".
- 2. En utilisant les instructions "inline" et "plot", tracer l'allure de la courbe de la fonction  $k(x)$  sur l'intervalle [0,5].
- 3. Définir la fonction  $f(x)$  en utilisant une macro, puis évaluer  $f(-4)$ ,  $f(1)$  et  $f(5)$ .
- 4. Définir ces fonctions par le billet d'anonymous functions (fonctions anonymes) en utilisant l'instruction " $\mathbf{Q}(\mathbf{x})$ ".
- 5. Évaluer  $f(3)$ ,  $g(-2)$ ,  $h(5)$ ,  $k(-8)$ .
- 6. En utilisant les instructions "subplot" (4 encarts différents) et "ezplot", tracer les allures des courbes des ces fonctions.

## Ex-4- Anonymous function, quad, trapz, Calcul Symbolique.

Soit l'intégrale suivante :

$$
I = \int_0^{\pi/3} \frac{\sin(x)}{\cos^2(x)} dx = [1/\cos(x)]_0^{\pi/3} = 1
$$

- 1. Définir la fonction anonyme à intégrer par le billet de l'instruction " $\mathbf{Q}(\mathbf{x})$ ".
- 2. Donner les lignes qui permettent le calcul de cette intégrale par :
	- l'instruction "quad'.
	- l'instruction "trapz'.
- 3. Donner les lignes qui permettent le calcul de cette intégrale parle billet du calcul symbolique (instruction "int)".

## Ex-5- Calcul Symbolique.

On considère la fonction  $f(x) = 0, 3 x e^{-3x+7}$ 

- 1. Définir f(x) comme expression symbolique.
- 2. Donner par le billet du calcul symbolique l'expression des fonctions  $g(x) = f'(x)$  et  $h(x) = f''(x)$ .
- 3. Évaluez  $f(3)$ ,  $g(3)$  et h(-5).
- 4. Évaluez  $f(3)$ ,  $g(3)$  et h(-5) à l'aide de l'instruction "subs".
- 5. En utilisant les instructions "subplot" et "ezplot", tracer les allures des courbes des ces fonctions.